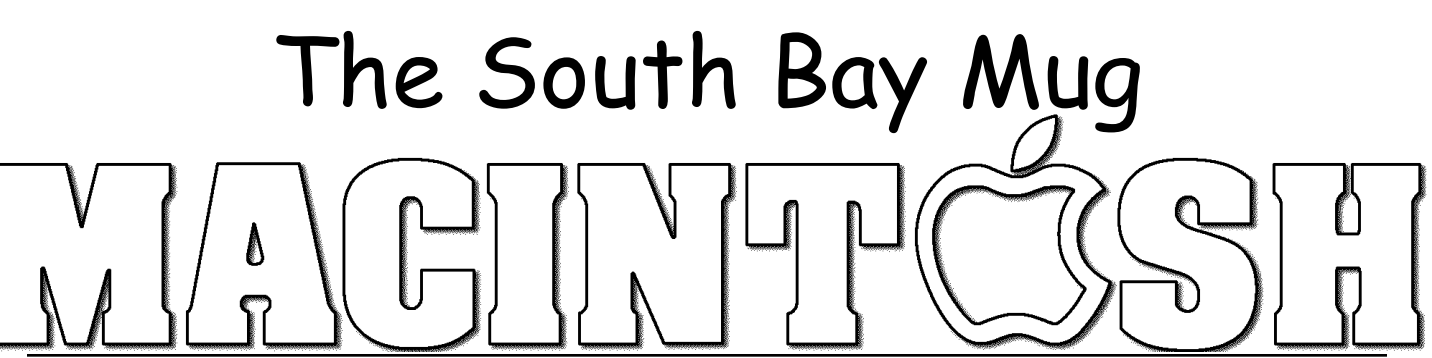

A Monthly Cupful For South Bay Apple Mac User Group Members, Oct 2007

**A personal view from Bob**

## **Amadeus Pro 1.1**

've used several consumer audio recording programs to convert tapes The versus to CDS or to bring them<br>and records to CDs or to bring them into iTunes as mp3 files. My favorite so far is the \$40 Amadeus Pro (requires

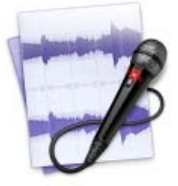

OS 10.4). It has many advanced features, such as multi-track recording and effects, and there are lots of free plug-ins available, but my focus here is on basic recording. What many folks want is to play a tape or record, split it into separate songs and burn it to a CD or import it into iTunes. Amadeus makes it easy.

Connect your tape/record player to your Mac. The easiest way is to use your Hi-Fi system. Connect its line-out or headphone jack to the Mac's input jack. Older iMacs and iBooks may lack an audio input jack so you'll need a Griffin iMic (\$40) or ADS Instant Music module to convert audio to USB.

Open a new recording in Amadeus. Adjust the recording level while watching the volume indicator to get a

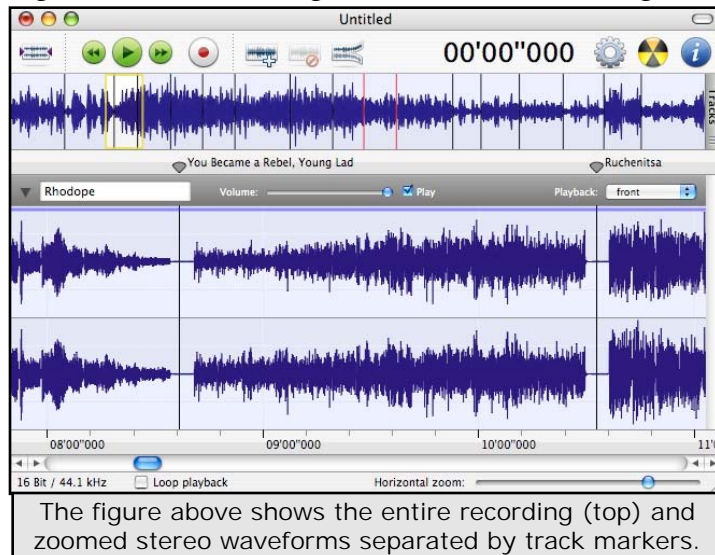

strong signal, but not so it overloads and distorts.

Click the record button in Amadeus, start the music and play the entire tape or record. When finished, zoom in on the waveform and place/adjust markers in the gaps between songs. It has a "Generate Markers" command, which works pretty well to automatically insert markers. You can also insert them by pressing the M key during recording. Markers will split the recording into tracks and can be labeled with each song.

Amadeus offers many ways to edit the recording. Trim any unwanted sound. Use the Normalize function to boost the volume of a weak recording and the Repair Center to remove clicks, pops, hiss and hum. After

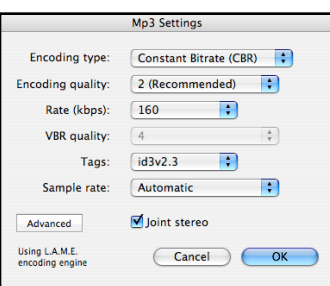

cleanup and separating the tracks with markers, click the burn button and Amadeus will burn a CD with each song on a separate track.

To create separate mp3 files for each song, go to [Sound>Split according to markers] and save as mp3.

The recording will be automatically sliced into separate mp3 files, defined by the markers, and named with the marker labels.

Besides its own "Amadeus" format, the program supports many different audio formats, both compressed and uncompressed, although I didn't find most of them to be very useful.

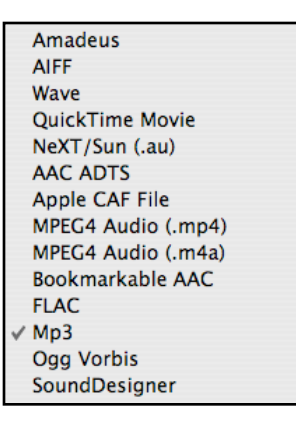

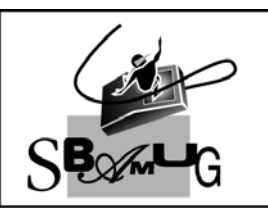

## **Rob Rrooks Helping Beginners**

310-545-8060 SBAMUG@gmail.com